# **Peripherals for the Vampire 600 V2**

- [Digital Video Out \(Core version < GOLD3\)](#page-0-0)
- [Digital Video/Audio Out \(Core version >= GOLD3\)](#page--1-0)

## <span id="page-0-0"></span>**Digital Video Out**

- Compatible with most modern monitors and TVs.
- Only RTG screen modes are output from this interface. Screen modes that use the classic Amiga chipset are still output from the legacy video outputs of the Amiga.

#### **Resolution and refresh rate**

- You can create RTG screen modes from 320×200@200Hz up to 1600×900@25Hz. (Up to 1920×1080@28Hz might be possible in some overclocked boards.)
	- o As the resolution increases, the maximum possible refresh rate decreases.
	- The Vampire is able to achieve a reliable refresh rate of 60Hz for all resolutions up to and including 800×600 and 960×540. Resolutions higher than those will reduce the maximum reliable refresh rate to below 50Hz. For example:
		- 1280×720: ≤38Hz
		- 1600×900: ≤25Hz
		- Some overclocked boards might be able to achieve higher refresh rates. For example:
			- 1280×720: ≤60Hz
			- $1600 \times 900$ :  $\leq 40$ Hz
			- 1920×1080: ≤28Hz
- The Vampire outputs screen modes without any upscaling. It applies pixel doubling to lowresolution modes, as appropriate, to increase them to a resolution allowed by Digital Video. This also ensures the correct aspect ratio.
- For the best experience, you should use a monitor or TV that **natively** supports all the resolutions and refresh rates that you will use. Monitors or TVs that support "variable refresh rate" or "adaptive sync" usually work best.
- If you are stuck with a monitor or TV that does not (adequately) support the resolutions and refresh rates that you will use, you can connect an "**HD video converter**" to adjust the signal from the Vampire as desired. For example, you can easily find converters that upscale the video signal to exactly 1920×1080@60Hz. (Some purchase options: [1](https://www.amedia-computer.com/en/video/263-db9-black-molded-externsion-cable.html), [2,](https://www.amazon.com/Scart-Video-Converter-Scaler-Coaxial/dp/B00MUNIVRO) [3](https://www.amazon.com/VCANDO-Converter-Adapter-Switch-Scaler/dp/B01N06Q9WH), [4,](https://www.amazon.com/TNP-Converter-Adapter-Upscaler-Connector/dp/B0177DG71S) [5,](https://www.amazon.co.uk/Flylink-Converter-Upscaler-Coaxial-Consoles/dp/B00W9DJMNC) [6](https://www.ebay.com/itm/383185055198))

#### **Audio**

Audio is still output from the legacy audio outputs of the Amiga. If you want this audio to be fed into the Digital Video In of your monitor or TV, you can connect an "**audio embedder/inserter**". (Some purchase options: [1](https://www.amazon.com/J-Tech-Digital-Embedder-Inserter-Support/dp/B07W7NB4NR), [2](https://www.amazon.com/Monoprice-BlackbirdTM-HDMI-Audio-Inserter/dp/B01B5FR7PY), [3,](https://www.ebay.com/itm/192876783155) [4](https://www.ebay.com/itm/223468779048))

#### **DVI**

You can connect a DVI monitor to this interface, using an adapter that converts Digital Video to DVI.

Not yet available. 2021/03/01 11:32

### **MicroSD Card**

- Most MicroSD and MicroSDHC cards should work fine.
	- Supports speeds up to Speed Class 10.
- If you want to use your MicroSD card on a different device which only has a standard-size SD slot, you can use a simple MicroSD-to-SD adapter. (Some purchase options: [1,](https://www.amazon.com/SanDisk-microSD-Memory-Adapter-MICROSD-ADAPTER/dp/B0047WZOOO) [2](https://www.microsatacables.com/micro-sd-to-sd-adapter-msd-827-adp))
- If you want to use a standard-size SD card in the MicroSD slot of the Vampire, you can use an SD-to-MicroSD adapter. Some of these adapters even come with an extension cable. (Some purchase options: [1\)](https://www.amazon.com/SD-to-Micro-Adapter/dp/B0143QFXYO)
	- **Note:** Some adapters do not have an angled edge at the bottom front of the MicroSD end, so they do not slide smoothly into place. Be very careful when inserting such adapters into the MicroSD slot, because a careless push might bend or break the pins in this slot.
- You can use the [Arananet SDNET Adapter](https://www.arananet.net/pedidos/product/sdnet-adapter/) in this slot to connect an Ethernet module to the Vampire. (This adapter also contains an SD-to-MicroSD adapter, so you will still retain the functionality of using SD cards in this slot, during times when the Ethernet module is not used.)

2019/11/05 02:27

You are here: [start](http://wiki.apollo-accelerators.com/doku.php/start) » [vampire](http://wiki.apollo-accelerators.com/doku.php/vampire:start) » [v600-v2](http://wiki.apollo-accelerators.com/doku.php/vampire:v600-v2:start) » [peripherals](http://wiki.apollo-accelerators.com/doku.php/vampire:v600-v2:peripherals)

From: <http://wiki.apollo-accelerators.com/> - **Apollo Accelerators**

Permanent link: **<http://wiki.apollo-accelerators.com/doku.php/vampire:v600-v2:peripherals>**

Last update: **2020/08/02 12:37**

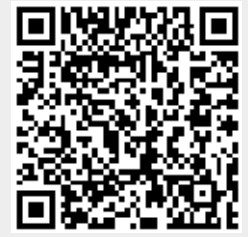